### **Hermes+ - Pré-alarmes fi n de ruban / fi n d'étiquettes**

### **Information technique**

**Édition :** 03/2012 · **Réf. article :** 9009314

### **Principe de la pré-alarme**

L'électronique de l'Hermes+ permet de calculer le diamètre des rouleaux d'étiquettes et de rubans transfert pendant l'impression. Cela s'effectue par la mesure des vitesses de rotation des dérouleurs par rapport à une vitesse d'impression connue.

La pré-alarme est activée en déterminant un diamètre minimum annonçant la fin prochaine des consommables, sans pour autant interrompre immédiatement la tâche d'impression.

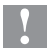

# **! Précaution !**

**La condition préalable pour toutes les méthodes décrites ci-dessous est l'activation des pré-alarmes dans la confi guration de l'imprimante !**

### **Activation d'une pré-alarme**

- Appuyer sur la touche **menu**.
- Sélectionner le menu Configuration > Config impression.
- Sélectionner Alerte niv. ruban ou Alerte niv. étiq.
- Régler le diamètre minimum pour la pré-alarme.
- Activer le paramètre Alerte conso. pause. pour interrompre la tâche d'impression lorsque la valeur est atteinte.

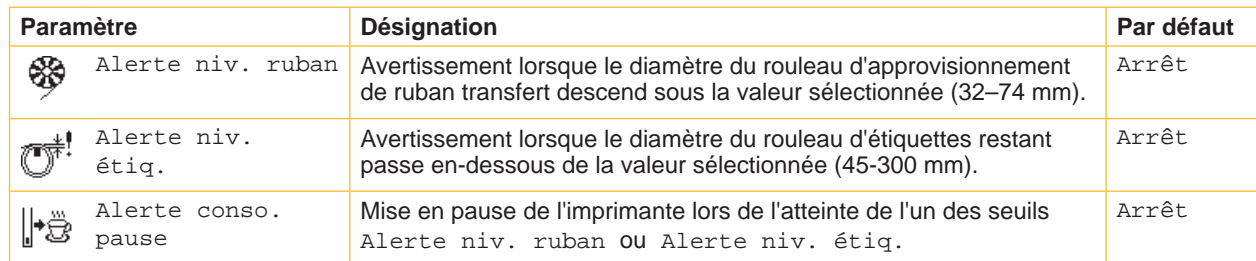

Tableau 1 Paramètres de configuration des pré-alarmes

## **2 2 Hermes+ - Pré-alarmes fi n de ruban / fi n d'étiquettes**

# **Pré-alarmes par balise lumineuse**

La balise lumineuse Hermes+, réf. article 5961237.001, vous indique les statuts les plus importants de l'Hermes+.

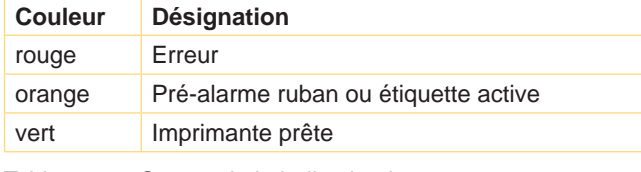

Tableau 2 Statuts de la balise lumineuse

Les signaux pour la balise lumineuse peuvent être prélevés directement sur le connecteur :

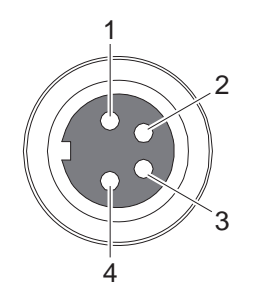

Figure 1 Connexion de la balise d'alarme lumineuse Connecteur "Warning Light"

| <b>Broche</b> | <b>Sens</b> | <b>Nom</b> | <b>Description</b>                      | <b>Etat actif</b> |  |
|---------------|-------------|------------|-----------------------------------------|-------------------|--|
|               |             | 24V        | Tension 24 V                            |                   |  |
| 2             | (→∎         | /SGR       | Imprimante sous tension                 | bas               |  |
| 3             |             | /SGE       | Pré-alarme ruban ou étiquette<br>active | bas               |  |
| 4             |             | /SRT       | Erreur                                  | bas               |  |

Tableau 3 Brochage de la connexion de la balise d'alarme lumineuse

## **Pré-alarme par l'interface E/S (entrée-sortie)**

Les signaux indiquant l'activation d'une pré-alarme peuvent être reçus par un automatisme via l'interface E/S.

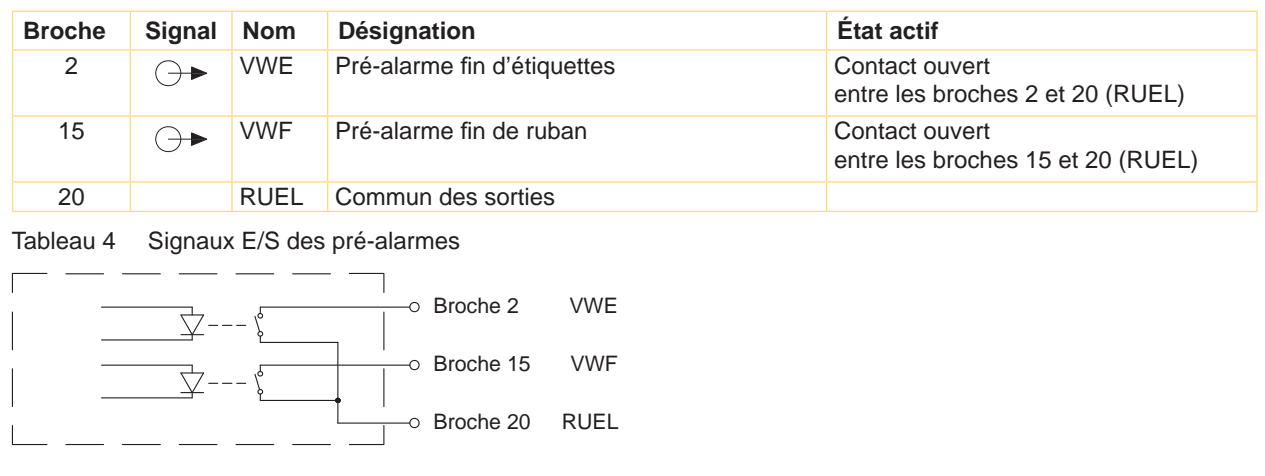

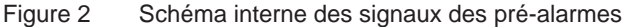

### **Hermes+ - Pré-alarmes fi n de ruban / fi n d'étiquettes**

### **Pré-alarme par SNMP**

Les pré-alarmes peuvent être distribuées par SNMP (Simple Network Management Protocol). Pour cela l'imprimante doit être reliée à un réseau par l'interface Ethernet.

#### **Défi nition des postes de gestion (destinataires SNMP)**

- Accéder à l'interface Web par HTTP en entrant l'adresse IP de l'imprimante, par exemple **http://192.169.9.105**.  $\triangleright$  Manuel de configuration.
- Sélectionner dans l'onglet "Configuration" le menu "Interfaces" > "Ethernet".
- Mettre le paramètre "SNMP" sur "Marche".
- Saisir l'adresse IP du (des) poste(s) de gestion (Destinataire 1, Destinataire 2).
- Dans le paramètre "Communauté" définir la valeur "public".

#### **Activation des sorties SNMP**

- Sélectionner l'onglet "Messages systèmes".
- Sélectionner les pré-alarmes "Fin de ruban" ou "Pré-alarme étiquettes" par un clic dans la cellule dans les colonnes "SNMP 1" ou "SNMP 2"

La sélection est affichée sous forme d'icône. En cliquant à nouveau la sélection sera désactivée.

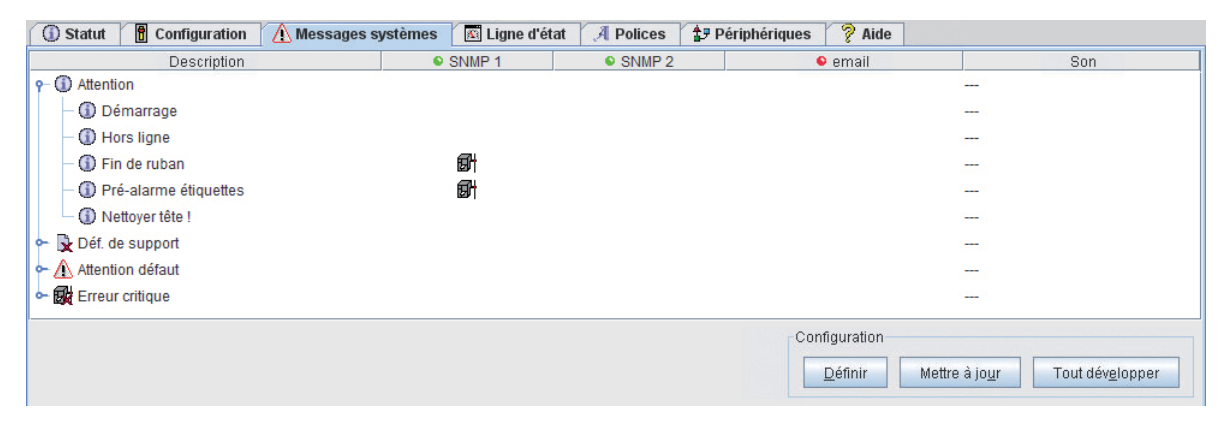

Figure 3 Sélection des pré-alarmes SNMP

#### **Affi chage des pré-alarmes sur le poste de gestion**

 Démarrer l'outil approprié pour la surveillance par SNMP. Une ligne d'information apparaît lors du déclenchement d'une pré-alarme.

| File<br>Edit         | Settings         |                          |                                                                           |          |
|----------------------|------------------|--------------------------|---------------------------------------------------------------------------|----------|
| Time                 | Date             | Source                   | <b>Description</b>                                                        |          |
| 14:41:50<br>14:41:13 | 12/03/2012 Local | 12/03/2012 192.168.9.105 | Pré-alarme étigettes<br>Trap Watcher Started - listening on UDP port 162. |          |
| Traps Received: 1    |                  |                          |                                                                           | 14:43:52 |

Figure 4 Réception d'une pré-alarme par SNMP

### **4 4 Hermes+ - Pré-alarmes fi n de ruban / fi n d'étiquettes**

### **Pré-alarme par e-mail**

Des emails peuvent être envoyés à des adresses pré-sélectionnées lors du déclenchement d'une pré-alarme. Pour cela l'imprimante doit être reliée à un réseau par ethernet.

#### **Confi guration des emails**

- Accéder à l'interface Web par HTTP en entrant l'adresse IP de l'imprimante, par exemple **http://192.169.9.105**.  $\triangleright$  Manuel de configuration.
- Sélectionner dans l'onglet "Configuration" le menu "Interfaces" > "Ethernet".
- Mettre le paramètre "Serveur SMTP" sur "Marche".
- Saisir l'adresse IP du serveur SMTP.
- Saisir une adresse email valide dans le champ "email".

### **Activation de l'envoi des emails**

- Sélectionner l'onglet "Messages systèmes".
- Sélectionner les pré-alarmes "Fin de ruban" ou "Pré-alarme étiquette" par un clic sur la cellule dans la colonne "e-mail".
- Cliquer dans la cellule et sélectionner l'adresse email dans la liste déroulante.

| <b>I</b> Statut<br>H<br>Configuration | <b>Nessages systèmes</b> | Ligne d'état    | A Polices        | $\sqrt{2}$ Aide<br><b>AP Périphériques</b> |                                  |
|---------------------------------------|--------------------------|-----------------|------------------|--------------------------------------------|----------------------------------|
| <b>Description</b>                    |                          | <b>● SNMP 1</b> | $\bullet$ SNMP 2 | e email                                    | Son                              |
| $\mathsf{P}$ (i) Attention            |                          |                 |                  |                                            | ---                              |
| <b>D</b> Démarrage                    |                          |                 |                  |                                            | $\cdots$                         |
| (i) Hors ligne                        |                          |                 |                  |                                            | ---                              |
| <b>D</b> Fin de ruban                 |                          |                 |                  | service@cab.de                             | $\cdots$                         |
| (i) Pré-alarme étiquettes             |                          |                 |                  | service@cab.de                             | ---                              |
| D Nettoyer tête !                     |                          |                 |                  |                                            | $\cdots$                         |
| Def. de support                       |                          |                 |                  |                                            | $\cdots$                         |
| ← <b>Attention défaut</b>             |                          |                 |                  |                                            | $\cdots$                         |
| - By Erreur critique                  |                          |                 |                  |                                            | --                               |
|                                       |                          |                 |                  | Configuration                              |                                  |
|                                       |                          |                 |                  | Définir                                    | Tout développer<br>Mettre à jour |
|                                       |                          |                 |                  |                                            |                                  |

Figure 5 Sélection des pré-alarmes par email

#### **Réception des emails**

 Démarrer le programme de messagerie. Un email apparaît dans la boîte de réception lors du déclenchement d'une pré-alarme.

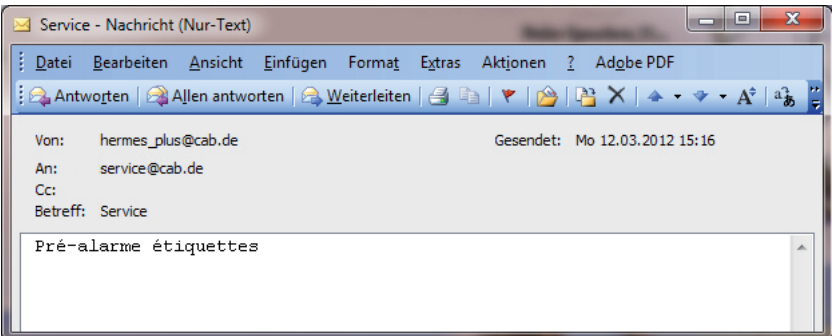

### **Hermes+ - Pré-alarmes fi n de ruban / fi n d'étiquettes**

### **Pré-alarme par affi chage des statuts JScript**

La commande ESCz peut être utilisé pour afficher le statut d'une pré-alarme  $\triangleright$  Manuel de programmation.

- Établir une liaison Ethernet ou série à travers un programme Hyperterminal.
- Envoyer la commande **ESCz**. L'imprimante renvoie une trame.

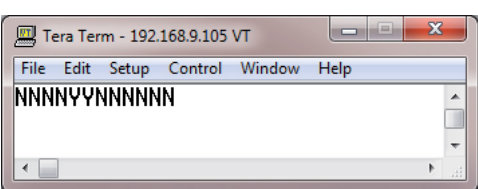

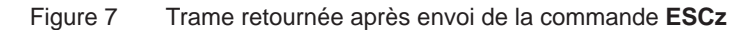

Les informations sur les pré-alarmes sont encodées dans les 5<sup>ème</sup> et 6<sup>ème</sup> caractères : Caractère 5 = Y --> pré-alarme ruban activé Caractère 6 = Y --> Pré-alarme étiquette activé

# **i Information**!

**Le statut n'est interrogé qu'une seule fois avec la commande ESCz. Pour l'obtention d'une pré-alarme effective, un renvoi de plusieurs commandes ESCz à courts intervalles doit être effectué.**

## **Affi chage des diamètres restants**

Une méthode indirecte de contrôle de la pré-alarme consiste à interroger les diamètres restants des rouleaux de ruban (commande qr) ou d'étiquettes (commande qw). Une définition des diamètres restants dans la configuration de l'imprimante n'est pas nécessaire.

- Établir une liaison Ethernet ou série à travers un programme Hyperterminal.
- Envoyer la commande **qr** ou **qw**. L'imprimante renvoie le diamètre actuel des rouleaux.

| x<br>$\equiv$<br>Tera Term - 192.168.9.105 VT |  |  |  |                                |             |  |
|-----------------------------------------------|--|--|--|--------------------------------|-------------|--|
|                                               |  |  |  | File Edit Setup Control Window | <b>Help</b> |  |
| ar<br>48<br>$\mathbb{I}^{\mathsf{qw}}_{163}$  |  |  |  |                                |             |  |
|                                               |  |  |  |                                |             |  |

Figure 8 Interrogation des diamètres restants